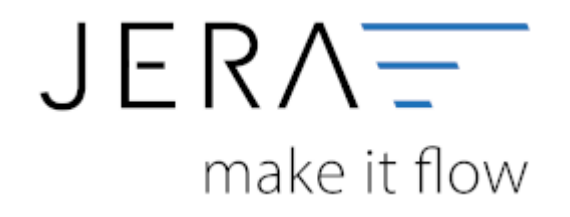

#### **Jera Software GmbH**

Reutener Straße 4 79279 Vörstetten

# Inhaltsverzeichnis

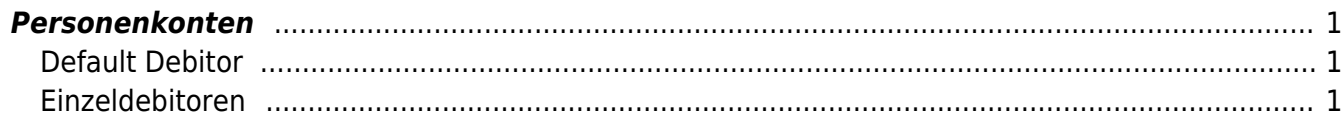

# PAYPAL<sup>2</sup>DATEY

## <span id="page-2-0"></span>**Personenkonten**

(Finden Sie im Menü unter Setup / DATEV-Einstellungen / Personenkonten)

### **Default Debitor**

<span id="page-2-1"></span>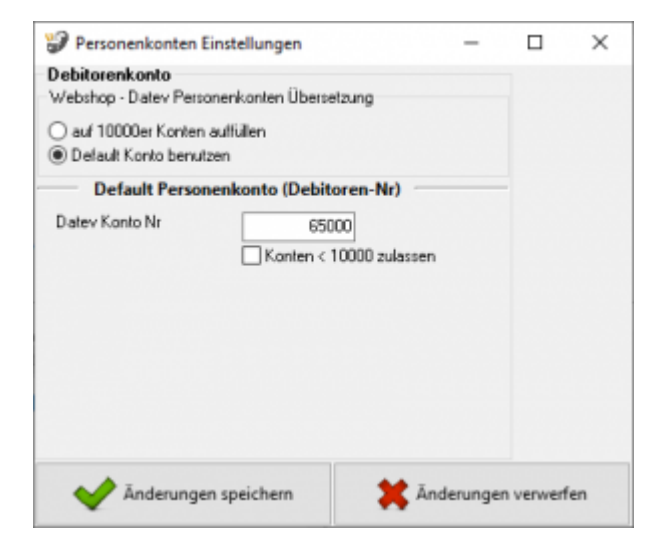

Sie können alle Rechnungen einem einzigen Debitorenkonto zuordnen.

### <span id="page-2-2"></span>**Einzeldebitoren**

Personenkonten können mit einer Regel umgesetzt werden. Dabei wird aus der BillBee Kundennummer eine Debitorennummer in der Finanzbuchhaltung errechnet:

Kunden Nr.  $+ x =$  Datey Konto

Hierbei ist der Wert von x frei wählbar.

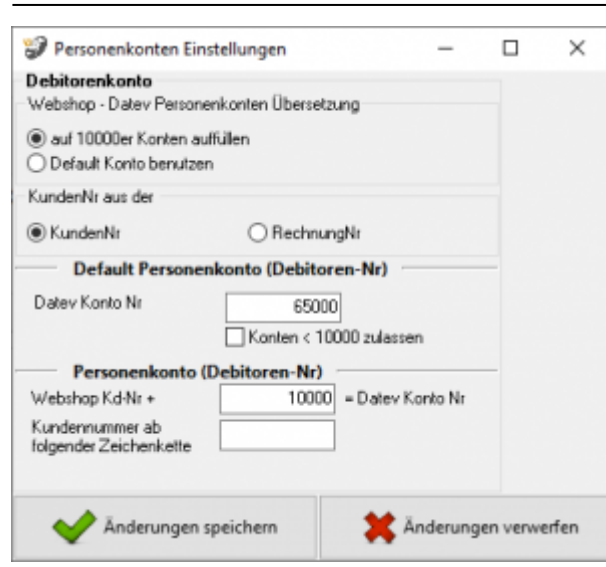

#### **Weiter zu: [Belegfelder](http://wiki.fibu-schnittstelle.de/doku.php?id=paypal:setup:belegfelder) Zurück zu: [Datev CSV Einstellungen](http://wiki.fibu-schnittstelle.de/doku.php?id=paypal:fibu:csv)**

From: <http://wiki.fibu-schnittstelle.de/>- **Dokumentation Fibu-Schnittstellen der Jera GmbH**

Permanent link: **<http://wiki.fibu-schnittstelle.de/doku.php?id=paypal:setup:personenkonten>**

Last update: **2020/02/17 10:28**

 $\pmb{\times}$